## **FUJIFILM**

## DIGITAL CAMERA

# X-Pro2 **New Features Guide**

## **Version 4.00**

本製品はファームウェアの更新による機能の追加/変更のため、付属の使用説明書 の記載と一部機能が異なる場合があります。詳しくは下記ホームページから各機種 のファームウェア更新情報をご覧ください。

*http://fujifilm.jp/support/digitalcamera/download/fw\_table.html*

## **変更項目**

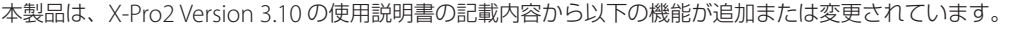

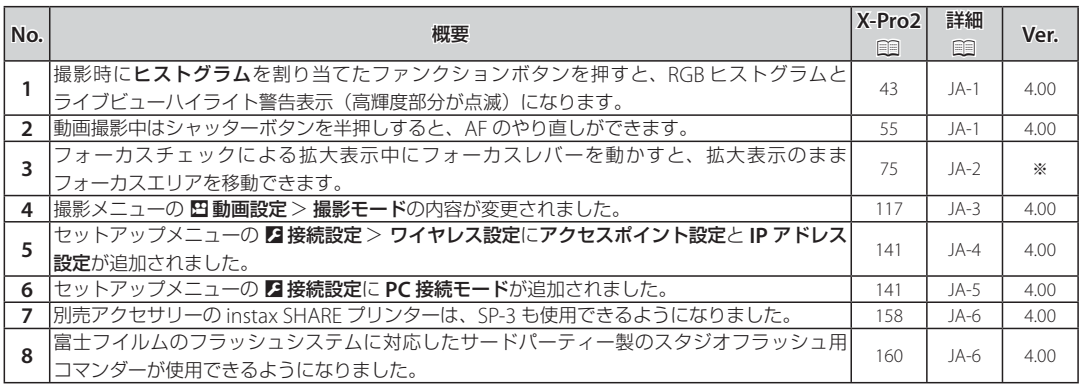

R Ver. 欄の※の内容は、使用説明書に不足していた説明を追加したもので、旧バージョンで搭載済みの機能です。

## **追加 / 変更機能について**

#### **情報表示について**

**X-Pro2 Version 3.10 使用説明書: 图 43** 

 ヒストグラム表示について ヒストグラムとは明るさの分布をグラフ(横軸:明るさ / 縦軸:ピクセル数)に表したものです。

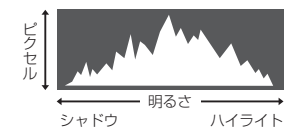

適正露出の場合:全体的にピクセル の数が多く、山なりに分布します。

露出オーバーの場合:ハイライトの ピクセル数が多く、右に偏ります。

露出アンダーの場合:シャドウの ピクセル数が多く、左に偏ります。

Q 被写体によってグラフ形状は異なります。

ヒストグラムを割り当てたファンク ションボタンを押すと、RGB ヒスト グラムとライブビューハイライト警 告表示(高輝度部分が点滅)になり ます。

#### A 高輝度部分が点滅 (2) RGB ヒストグラム表示

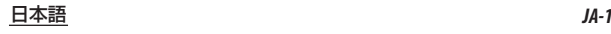

#### **動画を撮影する**

**X-Pro2 Version 3.10** 使用説明書: 135

- ●撮影する動画の画像サイズ・フレームレートは、四動画設 定> 動画モードで変更できます。
- 動画撮影時のピント合わせの方法はフォーカスモード切換 レバーで設定します。フォーカスモードを **S** にしても、 Gフォーカス設定<sup>&</sup>gt; 顔検出 **/** <sup>瞳</sup> **AF** 設定の顔検出<sup>が</sup> **ON** <sup>の</sup> ときは、自動的にコンティニュアス AF になります。また、 フォーカスモードが **M** のときは、顔検出を **ON** にしても 顔検出は行われません。
- **◆動画撮影中はシャッターボタンを半押しすると、AF のやり** 直しができます。

#### **ピント合わせの方法を変更( フォーカスモード)**

**X-Pro2 Version 3.10** 使用説明書: 13 75

●拡大表示してピントを確認する リアコマンドダイヤルの中央を押すと拡大して表示され、ピントの確認がしやすく なります。もう一度リアコマンドダイヤルの中央を押すと通常表示に戻ります。 拡大表示する位置はフォーカスエリア選択で変更できます。

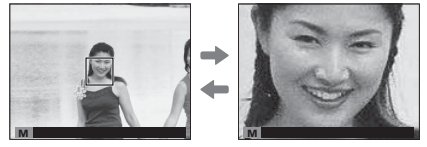

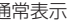

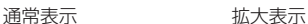

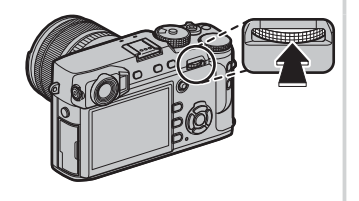

- R フォーカスモードが **M** または **S** ときは、拡大表示中にリアコマンドダイヤルを回すと、拡大表示の倍率を変更できます。 ただし、**闘 フォーカス設定 > MF アシストでデジタルスプリットイメージ**を設定しているときは、倍率変更できません。
- R 拡大表示中にフォーカスレバーを動かすと、拡大表示のままフォーカスエリアを移動できます。
- **●** フォーカスモードが S のときは、AF モードをシングルポイントに設定してください。
- **▷** フォーカスモードが C または 團 フォーカス設定 >プリ AF が ON のときは、拡大表示できません。
- **→** リアコマンドダイヤルの中央押しは、2 操作ボタン・ダイヤル設定 > ファンクション (Fn)設定で他の機能に割り当て ることができます。また拡大表示の機能を他のボタンに割り当てることもできます。

#### B **動画設定**

#### **X-Pro2 Version 3.10** 使用説明書: 117

#### 動画モード

撮影する動画の画像サイズとフレームレートを変更できます。

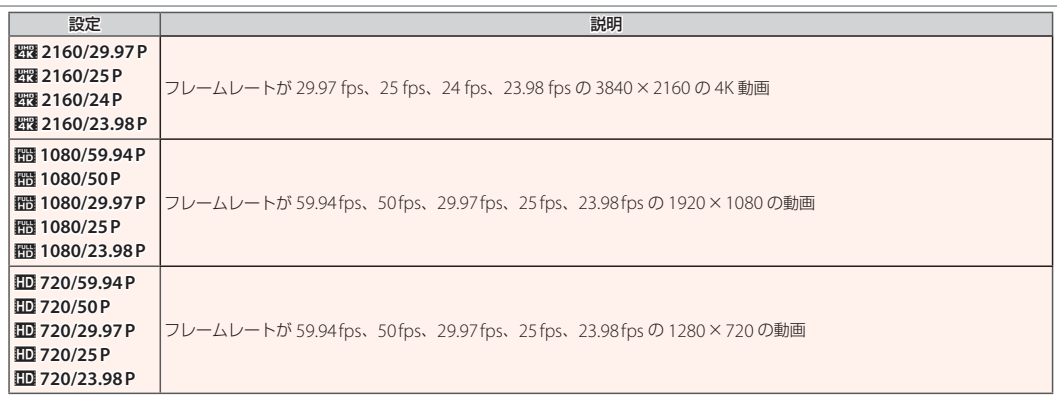

#### D **接続設定**

#### **X-Pro2 Version 3.10** 使用説明書: 1141

#### ワイヤレス設定

無線 LAN 機能に関する設定を変更できます。

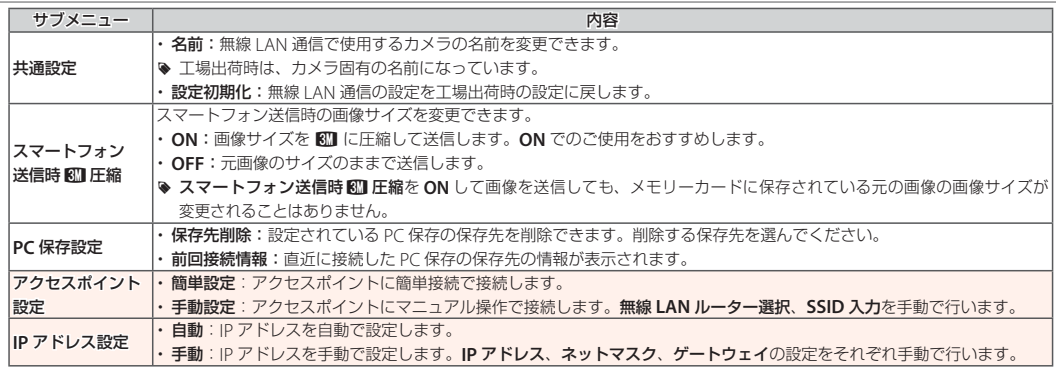

#### **PC** 接続モード

パソコンとカメラを接続して使用する機能を設定します。

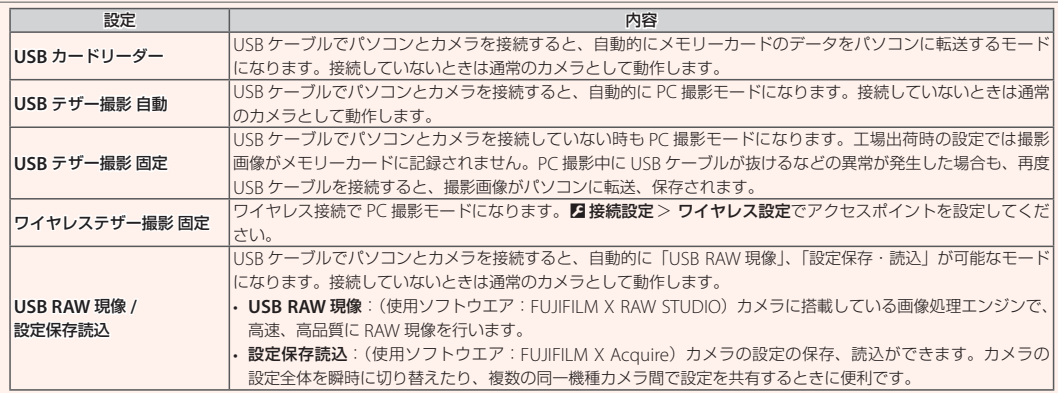

Q D消費電力設定<sup>&</sup>gt; 自動電源 **OFF** の設定は、PC 撮影中も有効になります。PC 撮影中にオートパワーオフをさせたくない場合は、自動電源 **OFF** を **OFF** に設定してください。

R「Adobe® Photoshop® Lightroom®」、「Hyper-Utility Software HS-V5」、「FUJIFILM X Acquire」を使用すると、PC 撮影機能が使用でき ます。「Adobe® Photoshop® Lightroom®」を使用する場合は別売の「FUJIFILM Tether Shooting Plug-in PRO」または別売の「FUJIFILM Tether Shooting Plug-in」が必要です。「HS-V5」を使用する場合は、別売の「PC 撮影専用ソフトウエア HS-V5」が必要です。「FUJIFILM X Acquire」は富士フイルムのホームページから無償でダウンロードできます。

#### **別売アクセサリー**

**X-Pro2 Version 3.10** 使用説明書: 138

**instax SHARE** プリンター **SP-1/SP-2/SP-3**:撮影した画像を無線 LAN で送信し、簡単にチェキフィルムにプリントできるプリンター です。

#### **別売のクリップオンフラッシュを使う**

**X-Pro2 Version 3.10** 使用説明書: 13 160

富士フイルムのフラッシュシステムに対応したサード パーティー製のスタジオフラッシュ用コマンダーが 使用できるようになりました。詳しくはご使用になる スタジオフラッシュの使用説明書をご覧ください。

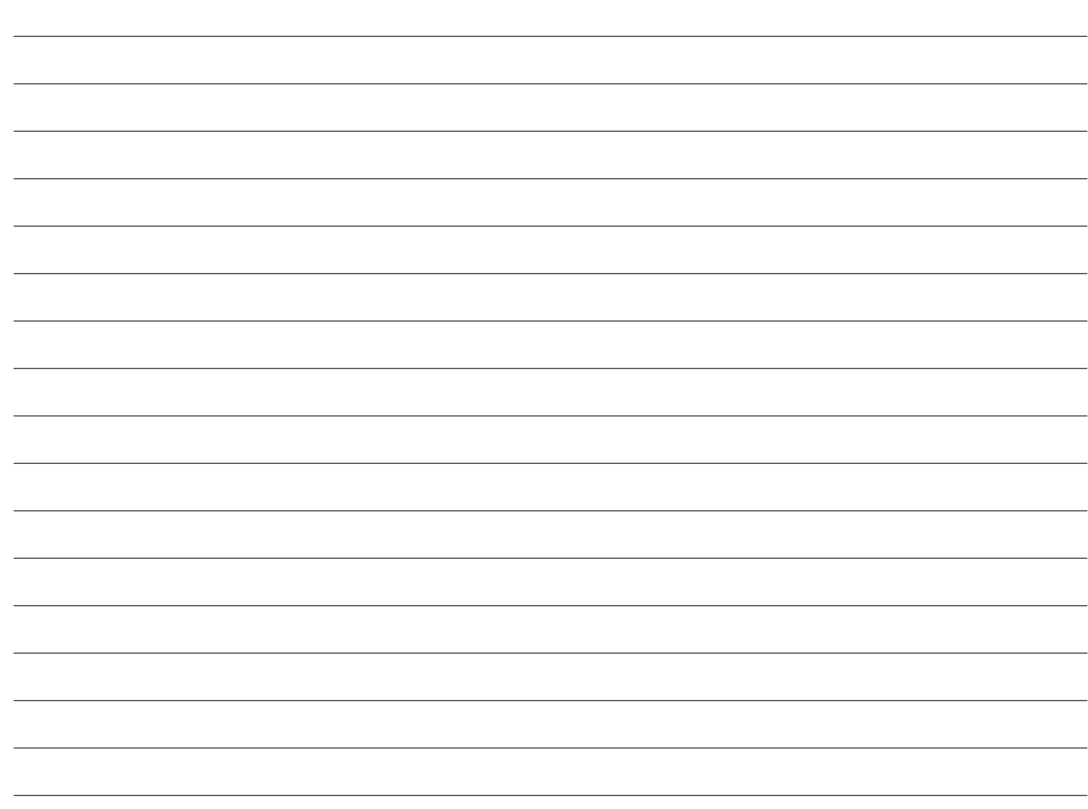

## **FUJIFILM**

#### **FUJIFILM Corporation**

7-3, AKASAKA 9-CHOME, MINATO-KU, TOKYO 107-0052, JAPAN http://www.fujifilm.com/products/digital\_cameras/index.html